# pst-osci & AllColor

### Raoul HATTERER

8 novembre 2005

## 1 Présentation

J'ai trouvé ce package magnifique de puissance et de simplicité mais les couleurs employées ne passant pas à l'impression noir et blanc j'ai ajouté une option qui emploie des nuances de gris pour palier à ce problème.

## 2 Utilisation

### 2.1 En préambule

\usepackage{pst-osci} Remarque : \usepackage{pstcol} n'est pas utilisable.

### 2.2 Commande

\Oscillo[options éventuelles]

#### 2.3 Compilation

Sous MacOSX j'utilise *altpdflatex* ce qui doit correspondre à *latex+dvips+ps2pdf*.

#### 2.4 Nouvelle option

AllColor qui par defaut est à true mais qui lorsqu'on la met à false permet d'obtenir des oscillogrammes qui passent mieux à l'impression.

## 3 Exemples

Je reprends les exemples du document *pst-osci.pdf* de Manuel Luque et Christophe JORSSEN<sup>1</sup> pour m'assurer qu'ils fonctionnent tels quels puis en rajoutant AllColor=false. La taille est réduite à 50 % grâce à \psscalebox  ${0.5}{f}$ .

### 3.1 Oscillo & Oscillo[AllColor=false]

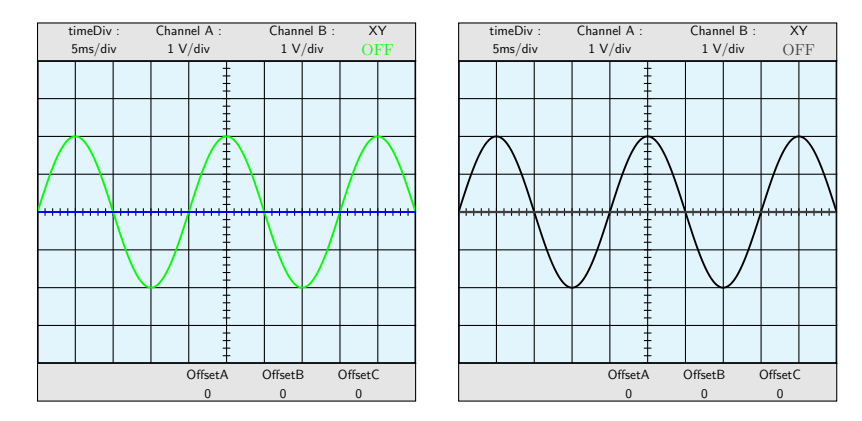

### 3.2 Oscillo[offset2= 5] & Oscillo[offset2= 5, AllColor=false]

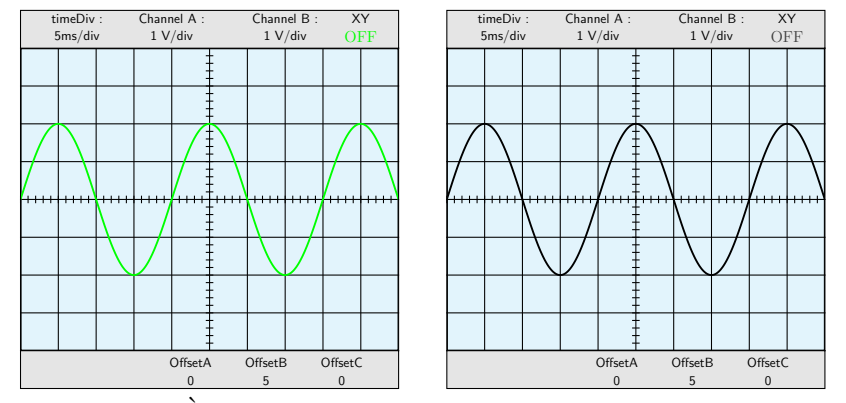

Remarque : À partir de là, je ne précise plus que la figure de droite a été obtenue en rajoutant l'option AllColor=false.

<sup>1</sup>Les auteurs du package *pst-osci*

### 3.3 Extrema invisible : Oscillo[offset2=5, amplitude1=5]

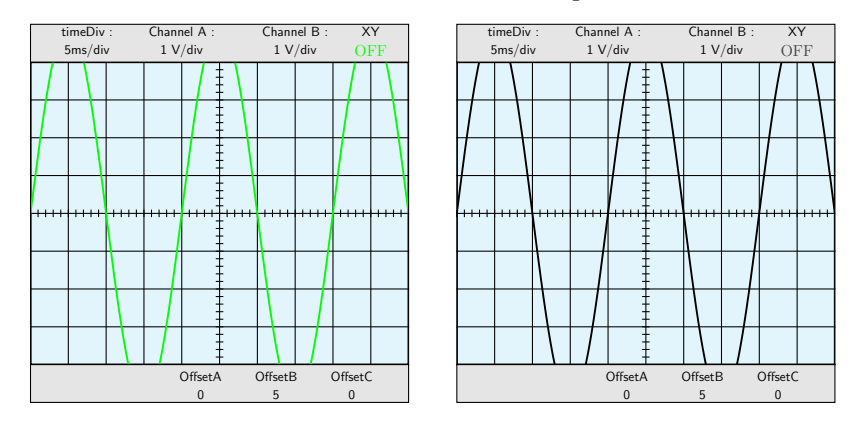

3.4 Good sensivity choice : Oscillo[offset2=5,amplitude1=5, sensivity1=2]

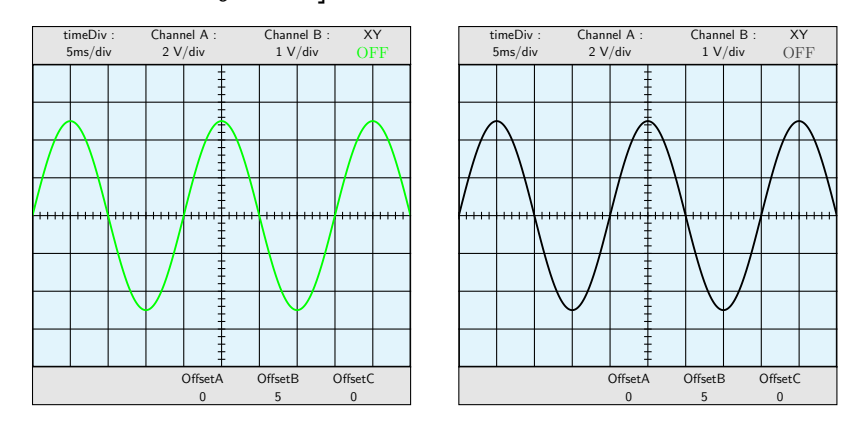

3.5 Different amplitude : Oscillo[amplitude1=3, amplitude2=1.5]

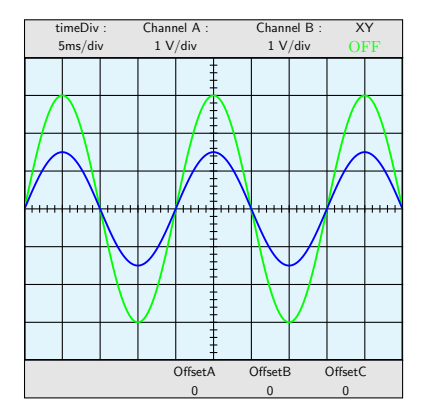

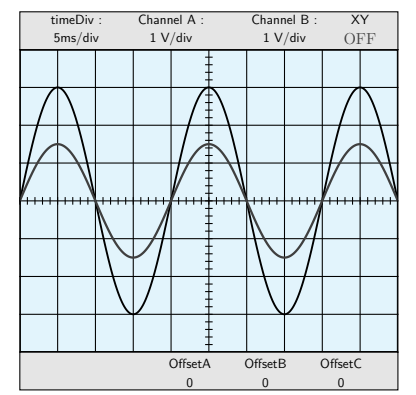

3.5.1 Different period : Oscillo[amplitude1=3,amplitude2=1.5, period2=50]

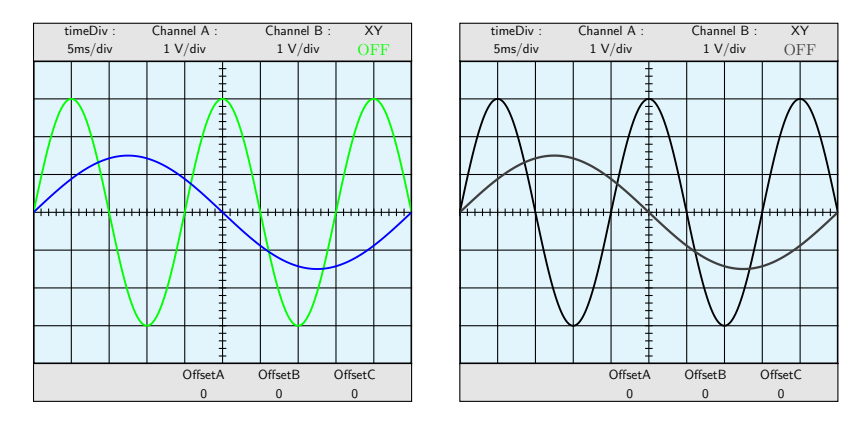

3.6 Different phase : Oscillo[amplitude1=3,amplitude2=1.5, phase1=60, phase2=-30]

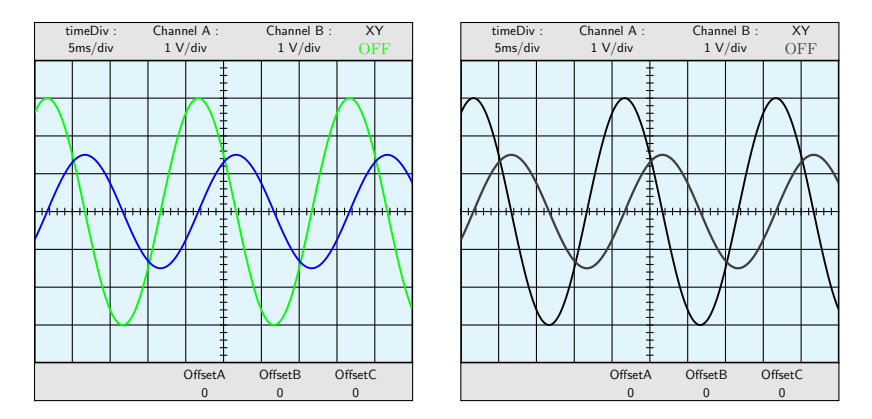

3.7 Damping and amplification : Oscillo[amplitude1=3,amplitude2=1.5, damping2=0.005, damping1=-0.005]

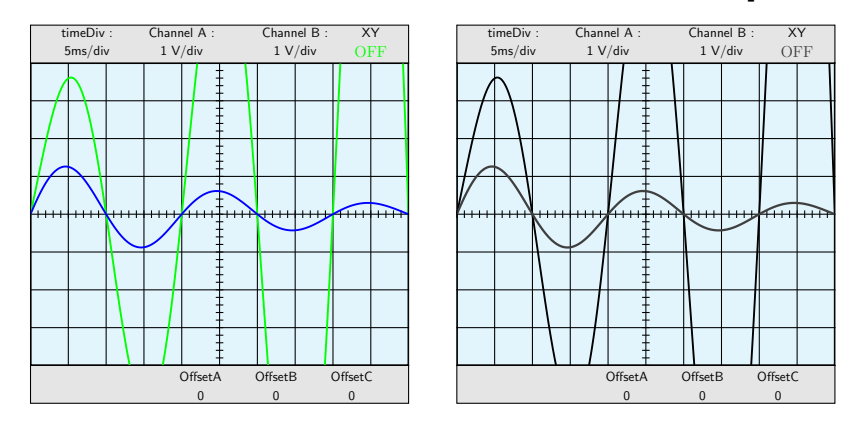

### 3.8 Changing the plot style

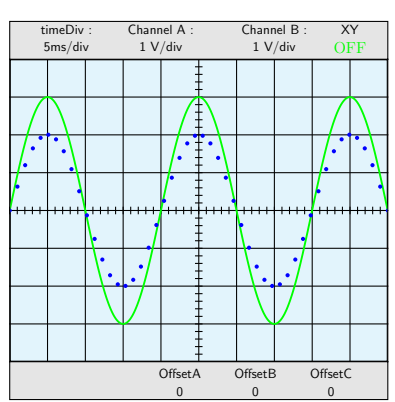

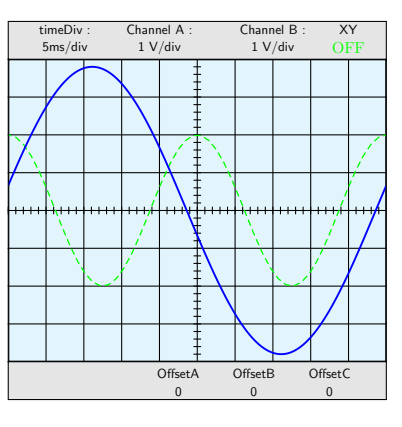

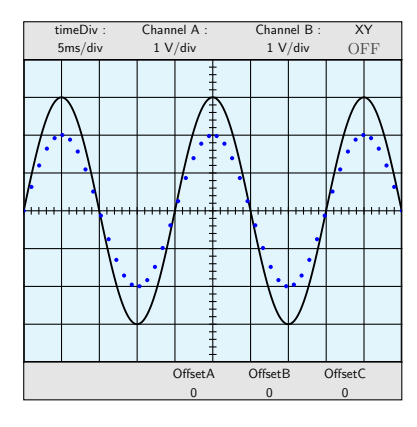

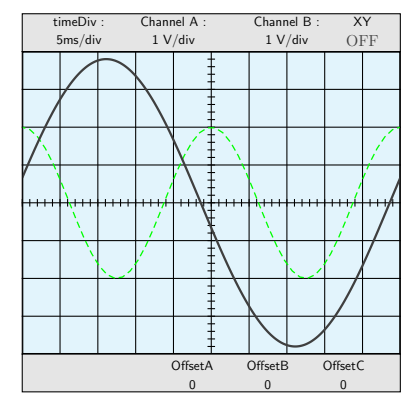

\newpsstyle{BlueDots}{plotstyle=dots, linecolor=blue,linewidth=0.02,plotpoints=50} \Oscillo[amplitude1=3, plotstyle2=BlueDots,amplitude2=2]\hspace{1cm}

```
\newpsstyle{GreenDash}{linestyle=dashed,
linecolor=green,linewidth=0.035,plotpoints=50}
\Oscillo[amplitude1=2,phase1=90,amplitude2=3.8,period1=25,
period2=50,phase2=10, plotstyle1=GreenDash]
```
Remarque : Ce n'est plus possible si l'on met AllColor=false. Mais rien ne vous empêche de faire des linecolor=black (cependant les ON et OFF ne passeront pas mieux à l'impression qu'auparavant).

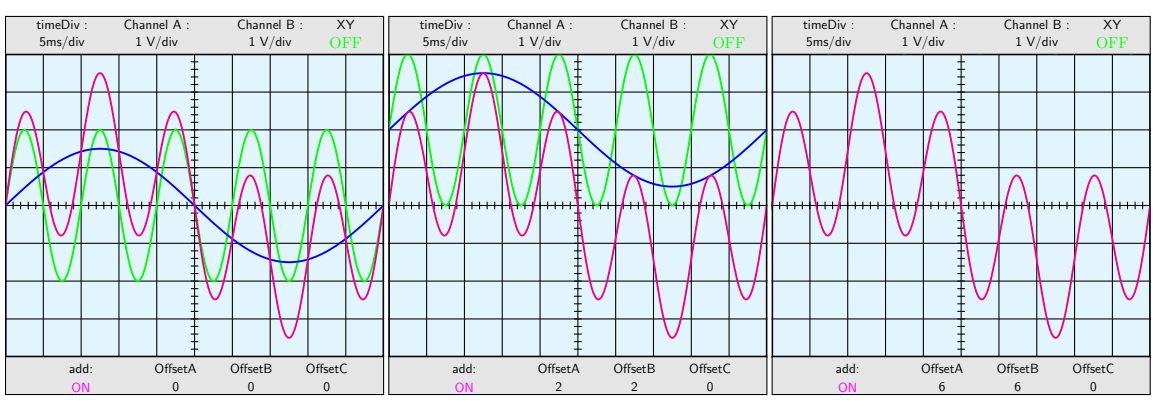

#### 3.9 Channel C : operations

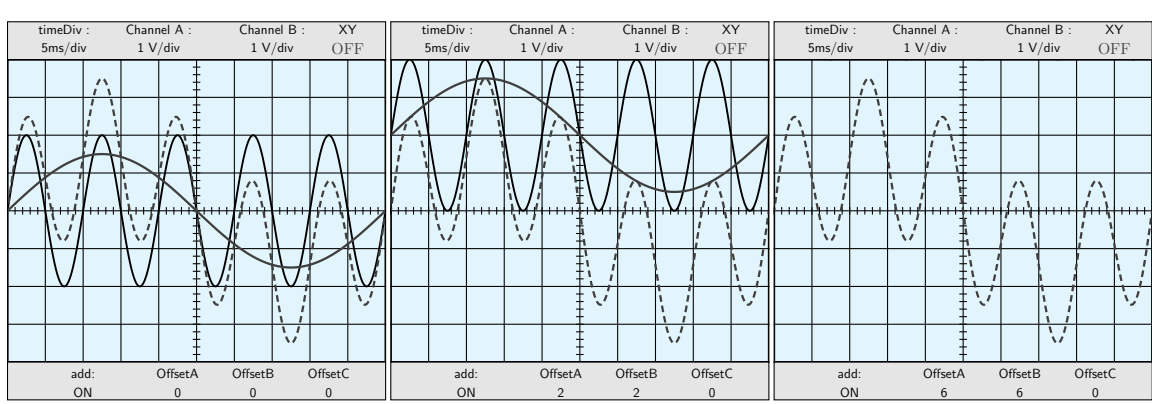

\Oscillo[amplitude2=1.5,period2=50,period1=10, combine= true, operation= add] \Oscillo[amplitude2=1.5,period2=50,period1=10, combine= true, operation= add,offset1=2,offset2=2] % SignalA and SignalB are invisible \Oscillo[amplitude2=1.5,period2=50,period1=10, combine= true, operation= add,offset1=6,offset2=6]

3.10 Subtraction : Oscillo[amplitude2=1.5,period2=50,period1=10, combine= true,operation= sub]

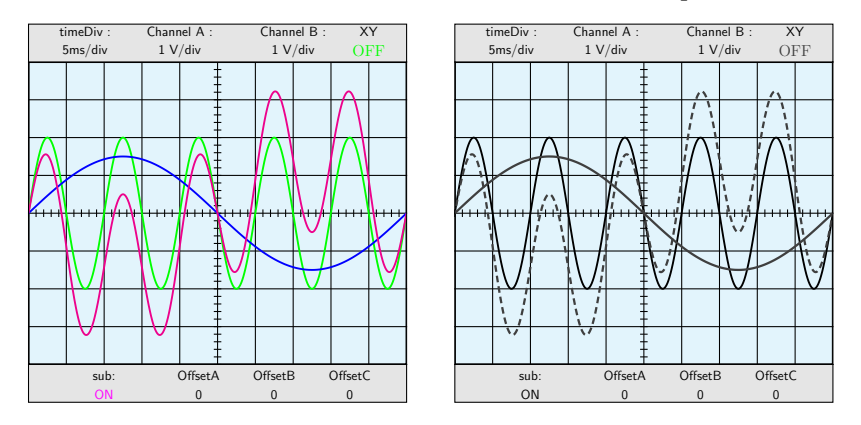

## 3.11 Multiplications

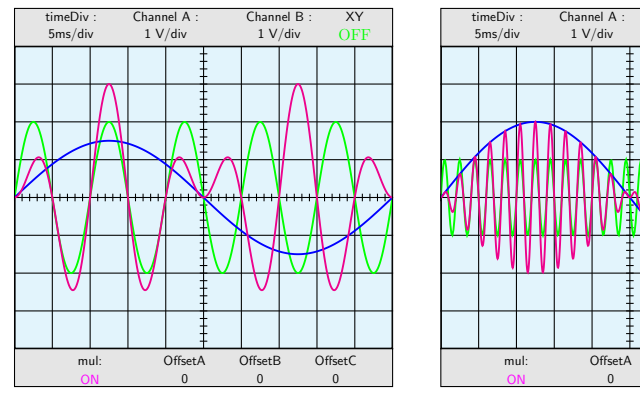

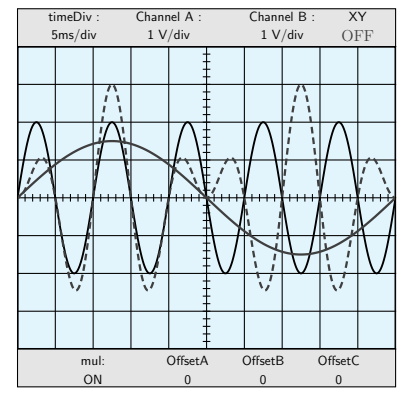

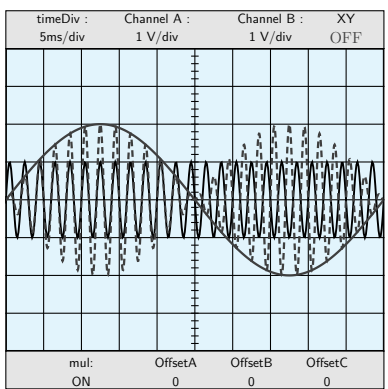

Channel B : 1 V/div

OffsetB 0

Offse 0

XY OFF

\Oscillo[amplitude2=1.5,period2=50,period1=10, combine= true, operation= mul] \Oscillo[amplitude1=1,amplitude2=2,

period2=50,period1=2, combine= true, operation= mul]

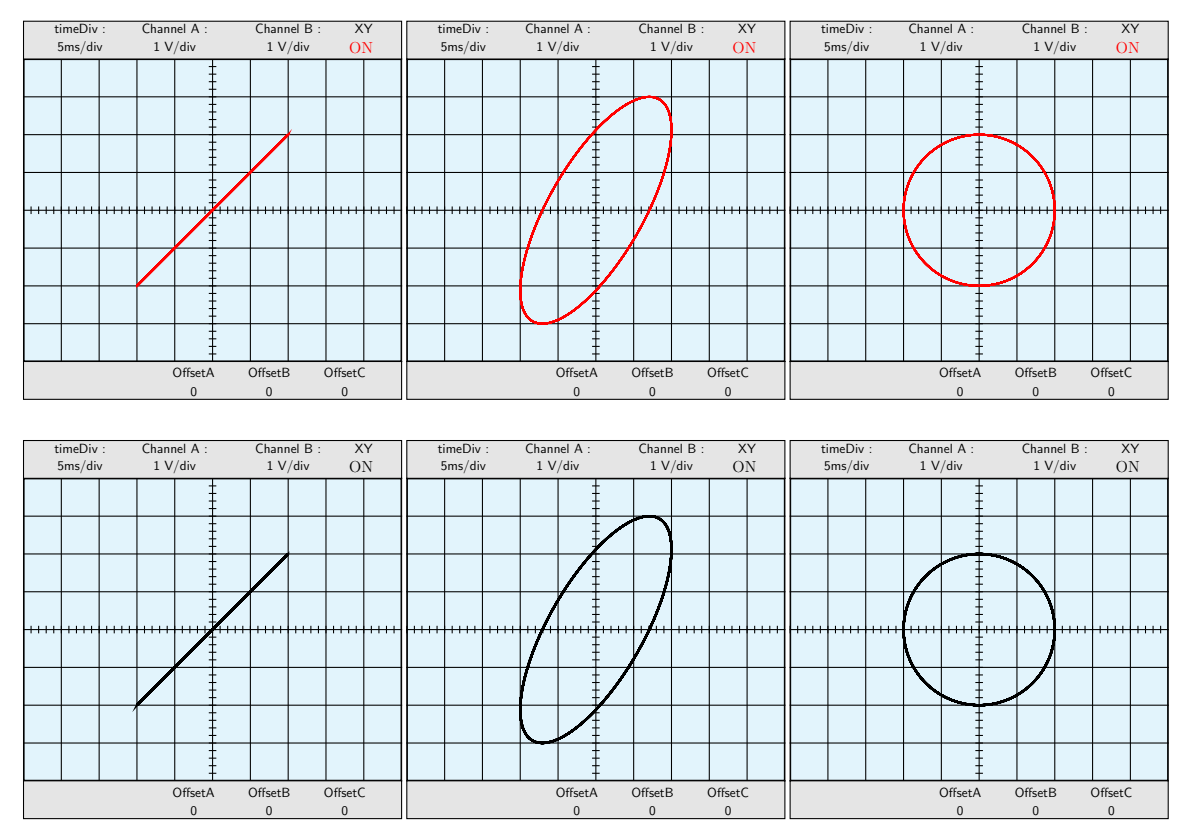

#### 3.12 Channel C : XY-mode

\Oscillo[ Lissajous= true,amplitude2=2] \Oscillo[Lissajous=true,amplitude2=3,phase2=45] \Oscillo[Lissajous=true,amplitude2=2,phase2=90]

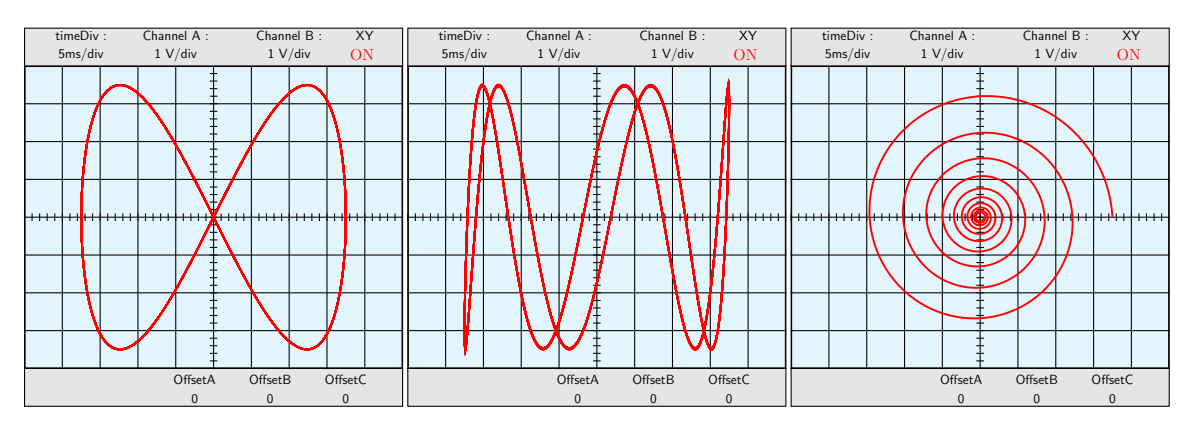

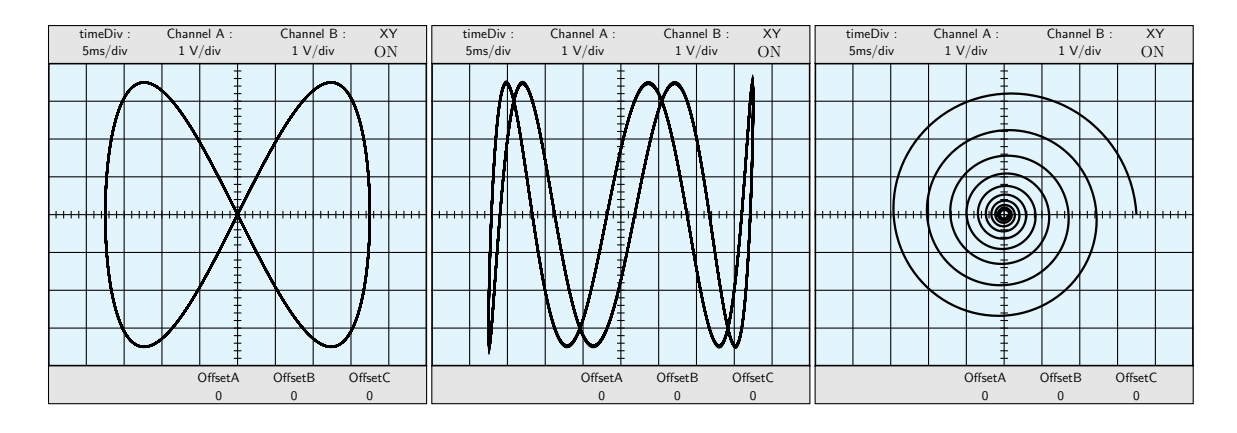

\Oscillo[amplitude1=3.5,phase1=90,amplitude2=3.5, period1=20,period2=10,phase2=0,Lissajous=true] \Oscillo[amplitude1=3.5,phase1=90,amplitude2=3.5, period1=25,period2=5,phase2=60,Lissajous=true] \Oscillo[amplitude1=3.5,phase1=90, amplitude2=3.5,period1=50,period2=50, Lissajous=true,damping1=0.01,damping2=0.01]

### 3.13 Non sinusoidal signals

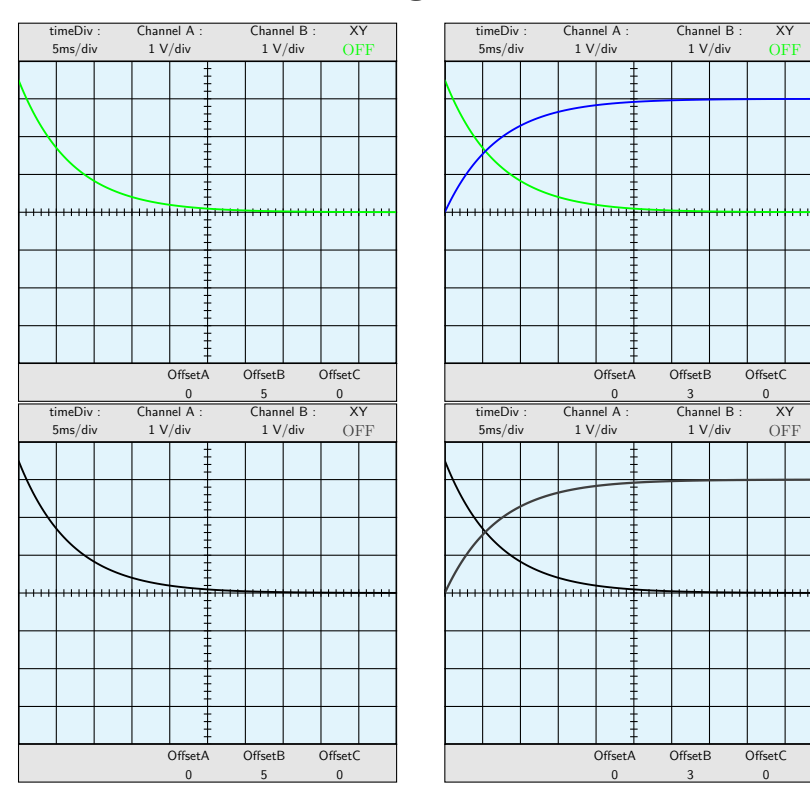

```
\Oscillo[amplitude1=3.5,phase1=90,
period1= 2E30,offset2=5,damping1=0.02]
\Oscillo[amplitude1=3.5,phase1=90,
period1= 2E30,offset2=3,amplitude2=-3,da
period2= 2E31,damping2=0.02,phase2=90]
```
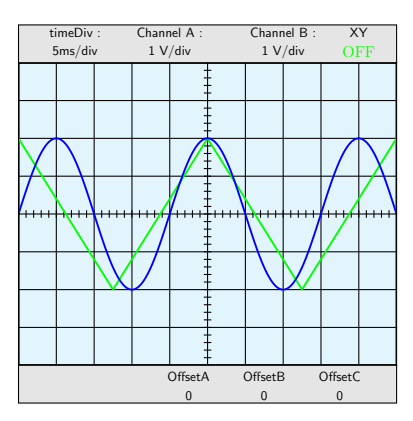

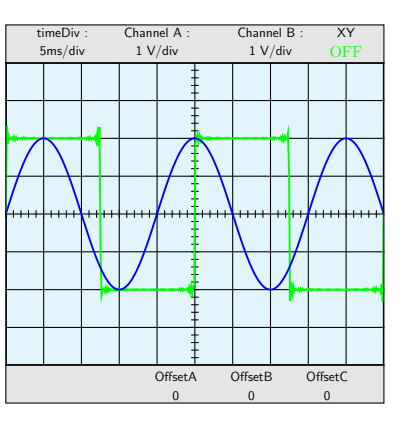

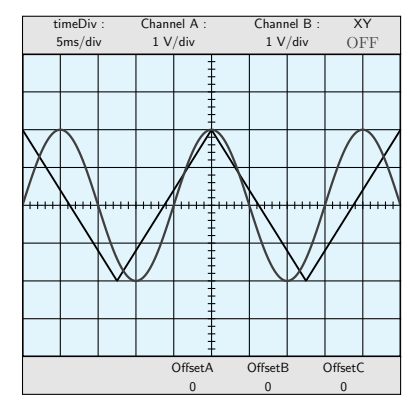

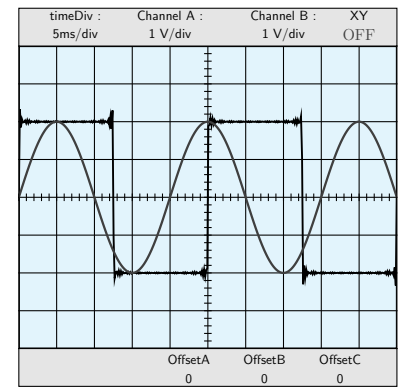

### 3.14 Combine examples

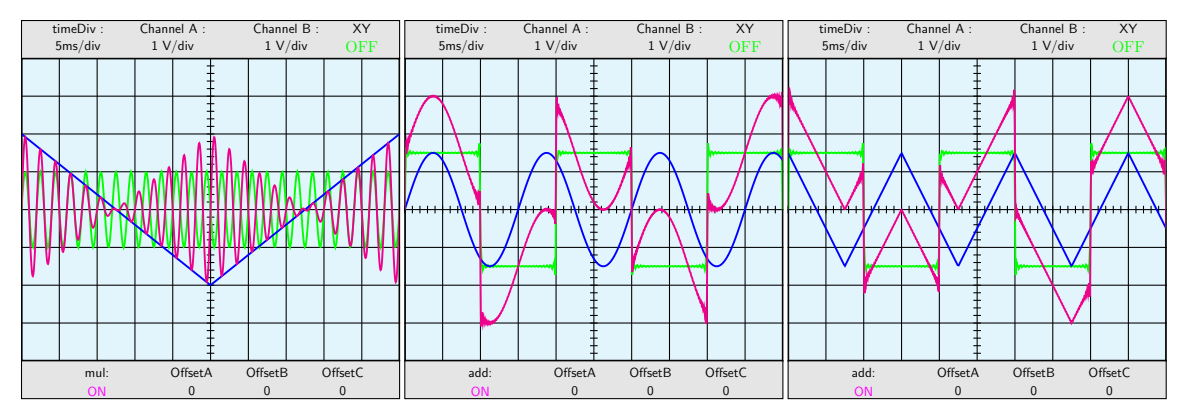

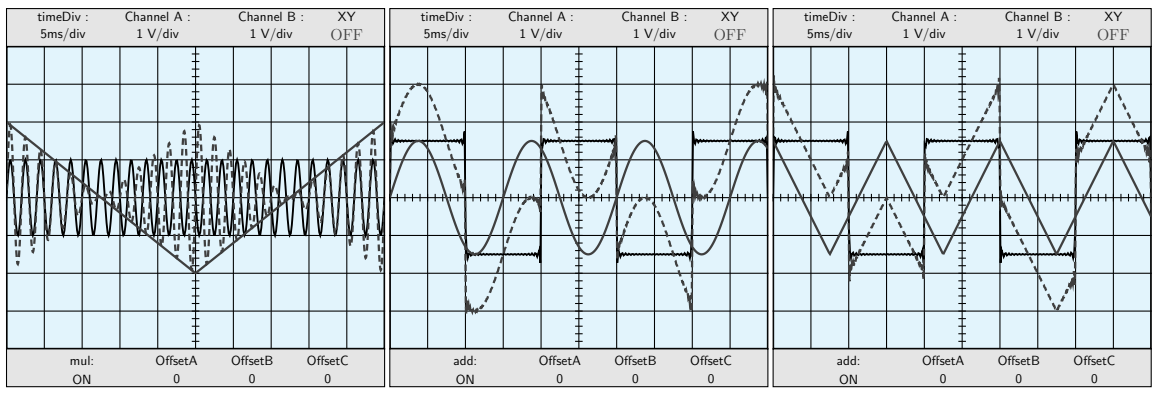

\Oscillo[Wave2=\TriangleB,combine=true,operation=mul,amplitude2=2, period2=50,period1=2,amplitude1=1]

\Oscillo[combine=true,operation=add,amplitude2=1.5,

Wave1=\RectangleA,amplitude1=1.5,period2=15]

\Oscillo[combine=true,operation=add,amplitude2=1.5,

Wave1=\RectangleA,amplitude1=1.5,period2=15,Wave2=\TriangleB]

### 3.15 Dog's tooth signal

mul: O<sub>I</sub>

**OffsetB**  $\overline{0}$ 

**OffsetA** 0

**OffsetC**  $\overline{0}$ 

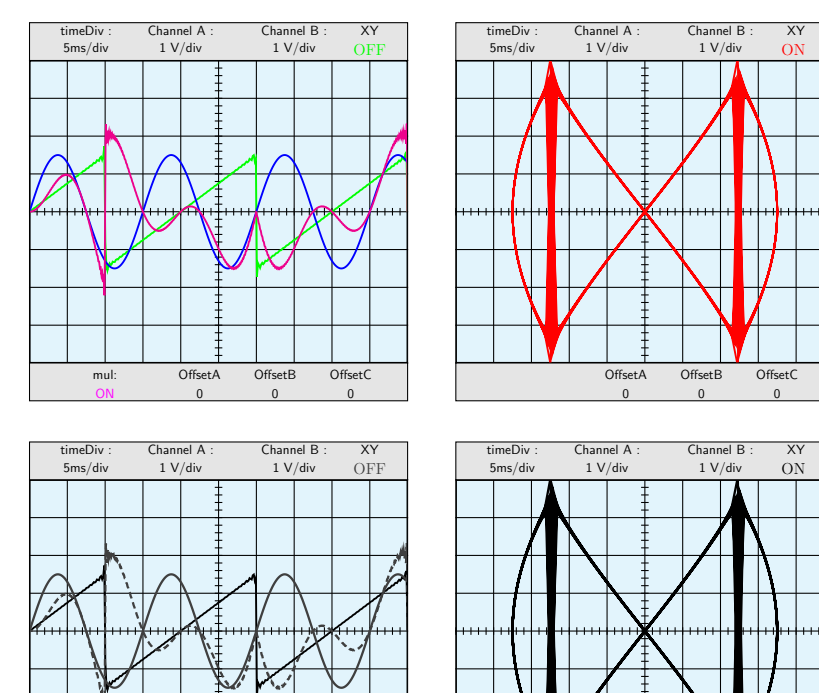

**OffsetB** 0

OffsetA  $\overline{0}$ 

Offset 0

```
\Oscillo[combine=true,operation=mul,amplitude2=1.5,
Wave1= \RDogToothA,amplitude1=1.5,period2=15]
\Oscillo[amplitude1=3.5,phase1=90,amplitude2=3.5,
period1=25,period2=6.25,phase2=0,Lissajous=true,Wave2=\RDogToothB]
```
#### 3.16 Frequency modulation examples

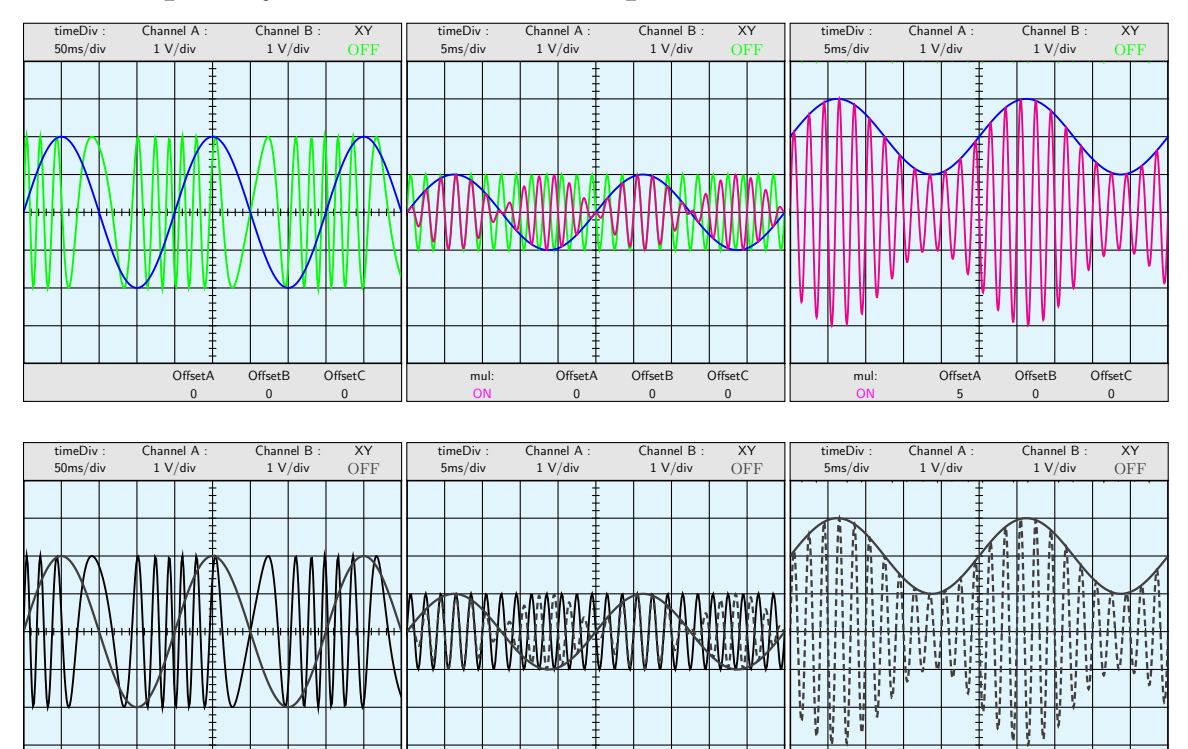

Offset 0

Offset/ 0

OffsetC 0

mul: ON

OffsetB 0

OffsetA 5

 $Offs$ 0

\Oscillo[ periodmodulation1=200, freqmod1=5,period1=30, timediv=50,plotpoints=1000,amplitude2=2,period2=200] \Oscillo[amplitude1=1,amplitude2=1, period2=25,period1=2,combine=true,operation=mul] \Oscillo[amplitude1=1,amplitude2=1, CC2=2, period2=25,period1=2,combine=true,operation=mul,offset1=5]

mul: ON

**OffsetE** 0

OffsetA 0

Offset<sup>(</sup> 0

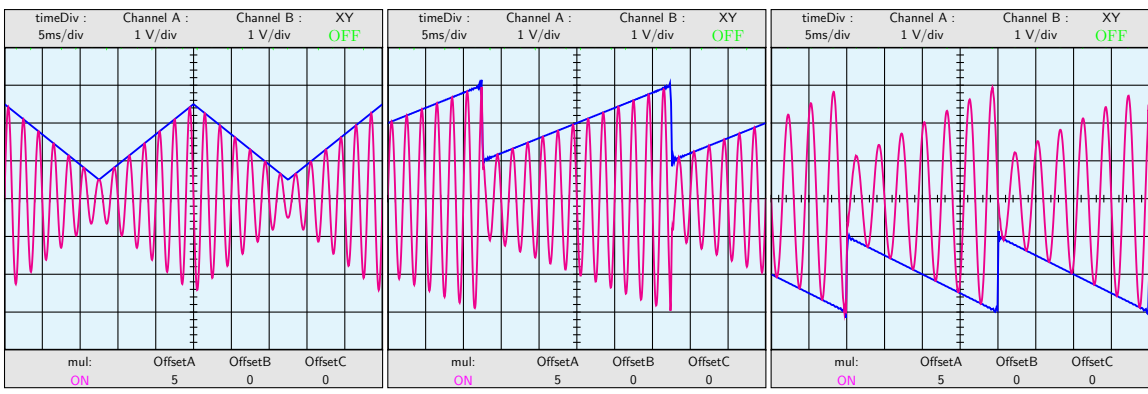

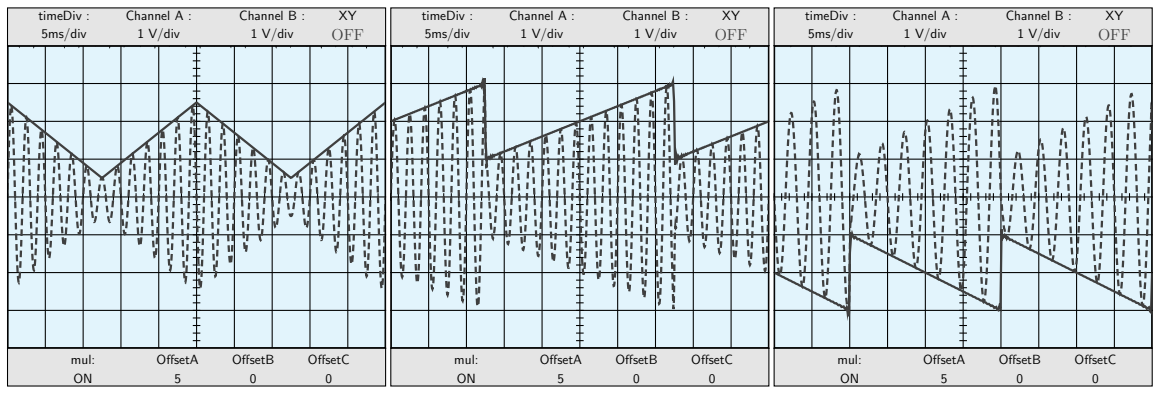

\Oscillo[amplitude1=1,amplitude2=1,CC2=1.5,Wave2=\TriangleB, period2=25,period1=2,combine=true,operation=mul,offset1=5] \Oscillo[amplitude1=1,amplitude2=1,CC2=2,Wave2=\RDogToothB, period2=25,period1=2,combine=true,operation=mul,offset1=5] \Oscillo[amplitude1=1,amplitude2=1,CC2=-2,Wave2=\LDogToothB, period2=20,period1=3,combine=true,operation=mul,offset1=5]

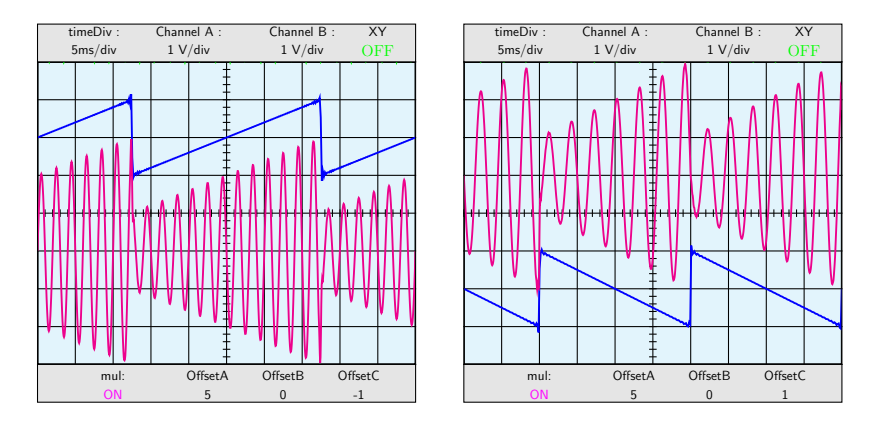

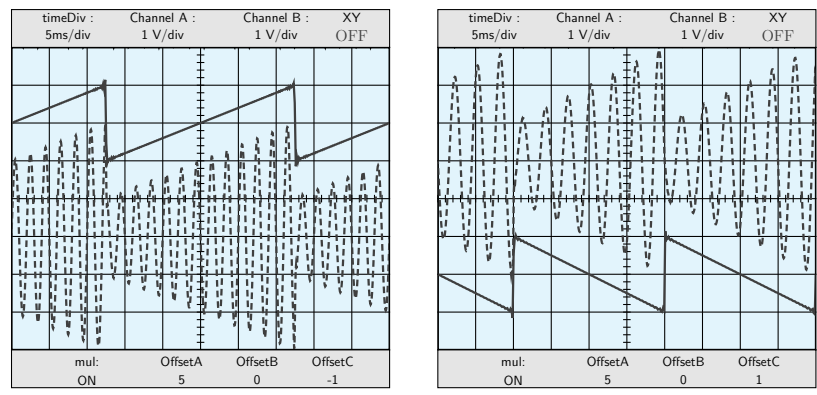

\Oscillo[amplitude1=1,amplitude2=1,CC2=2,Wave2=\RDogToothB, period2=25,period1=2,combine=true,operation=mul, offset1=5,offset3=-1]\hspace{1cm} \Oscillo[amplitude1=1,amplitude2=1,CC2=-2,Wave2=\LDogToothB, period2=20,period1=3,combine=true,operation=mul, offset1=5,offset3=1]

### 3.17 More examples

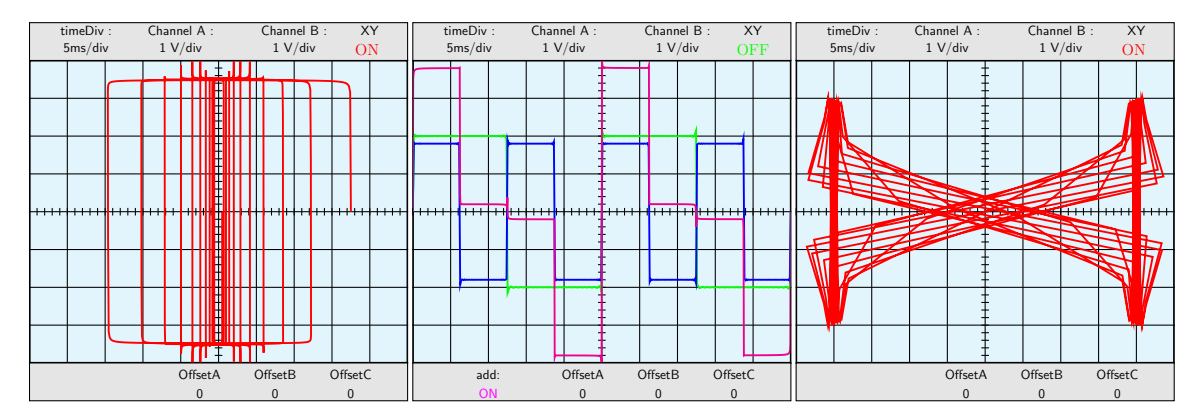

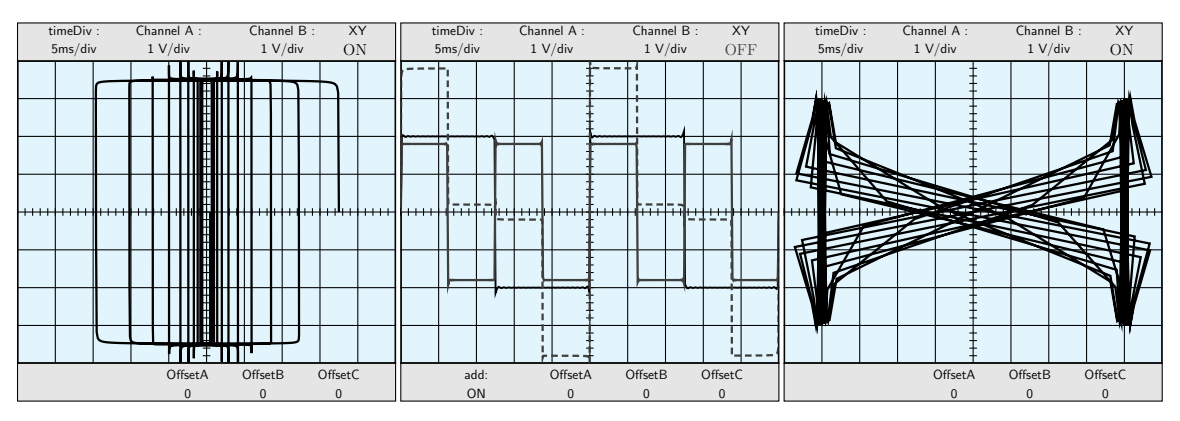